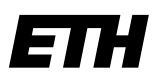

Eidgenössische Technische Hochschule Zürich Swiss Federal Institute of Technology Zurich

#### **ID Software Services**

ETH Zurich Jamie Lam **Matthias Stierlin** Lernender Applikationsentwickler OCTH55 Binzmühlestrasse 130 8092 Zürich, Schweiz

# **RMT Hilfe PDF**

#### Inhaltsverzeichnis

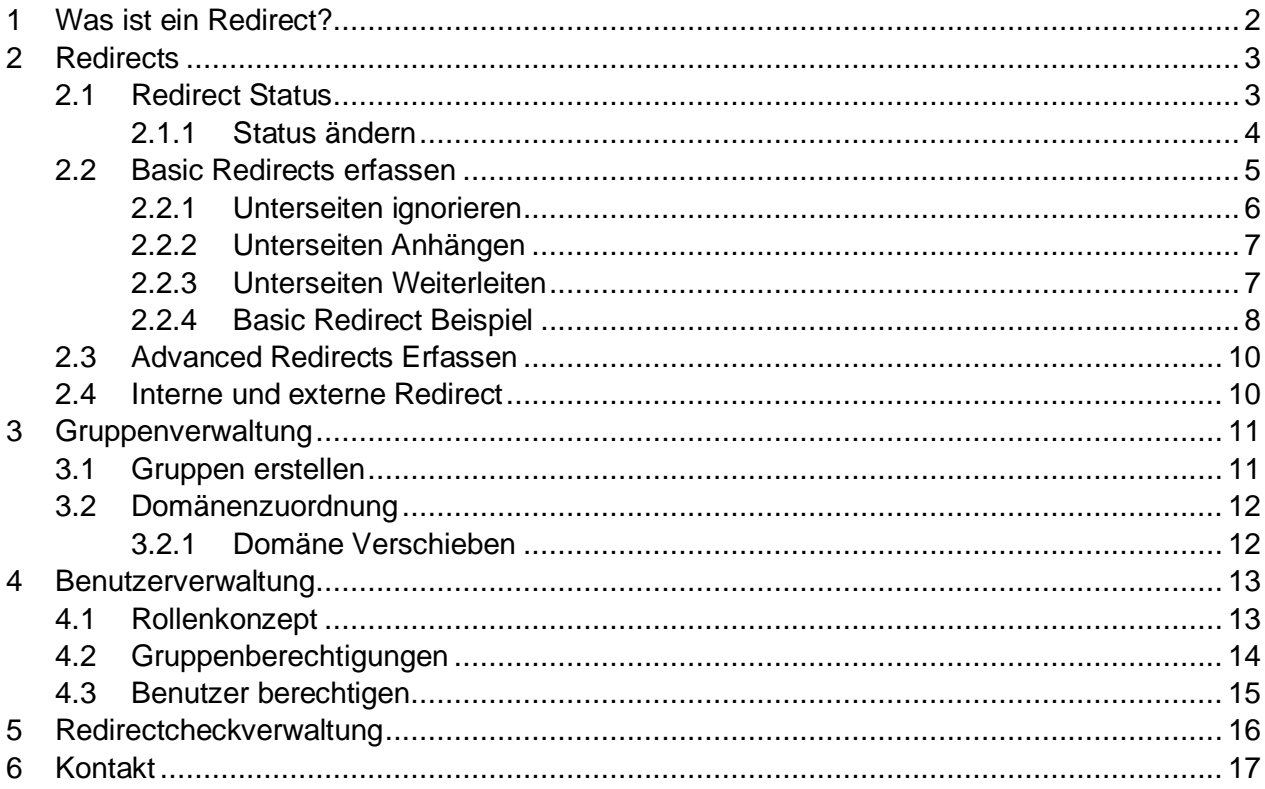

#### Versionskontrolle

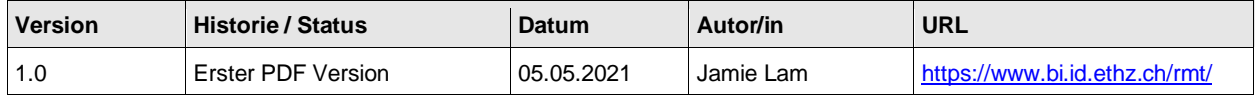

# <span id="page-1-0"></span>**1 Was ist ein Redirect?**

Redirect (dt. Weiterleitung), ist eine Technik des World Wide Web, es wird gebraucht, um eine Webseite unter mehr als einer Adresse verfügbar zu machen.

Wenn ein Benutzer eine Adresse aufruft, die einen Redirect ist, dann wird der Benutzer automatisch auf die neue Adresse umgeleitet.

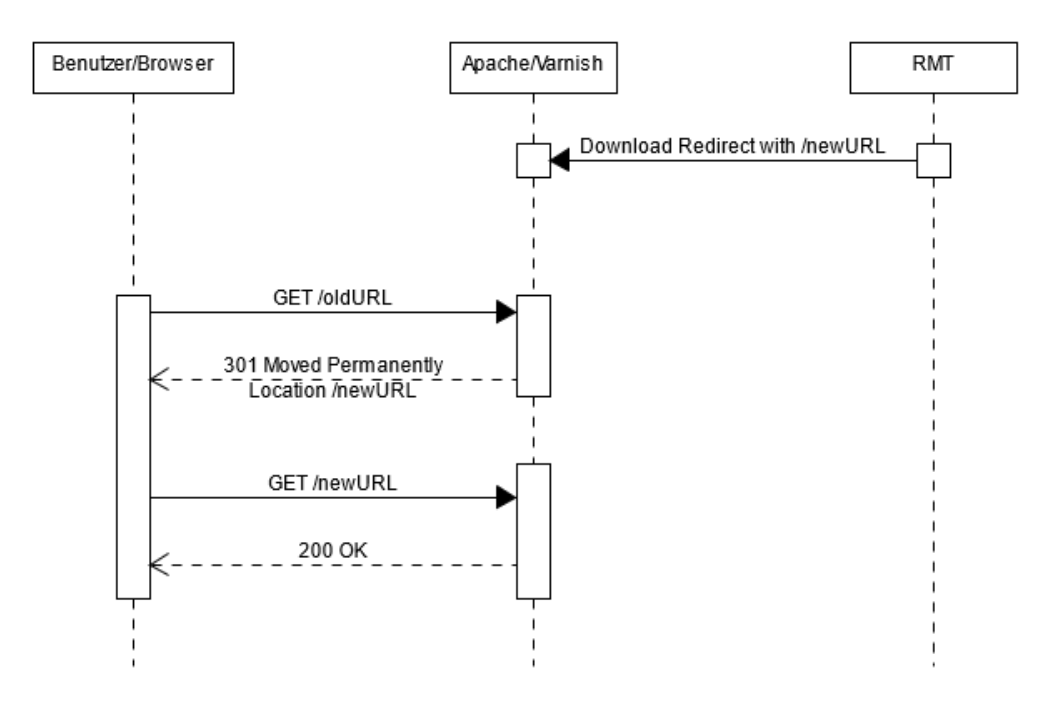

*Abbildung 1: Visualisierung eines Redirects mit einem Sequenzdiagramm*

## <span id="page-2-0"></span>**2 Redirects**

Jeden einzelnen Redirect, auf denen Sie Zugriff haben, finden Sie unter *Weiterleitung -> Suchen*.

Mithilfe der Suchleiste kann man mit Suchbegriffen die gesuchten Redirects leicht finden. Es ist auch möglich, die Redirects nach Gruppe und Status zu filtrieren.

In der Redirect Liste finden Sie die wichtigsten Informationen zu jedem Redirect wie die Weiterleitungsadresse, Erstelldatum, Besitzer und der aktuelle Zustand.

| <b>Suche</b>                                                                                                    |                                                       |                                                                                                    |                |                                                           |                           |                |               |                           |
|----------------------------------------------------------------------------------------------------|-------------------------------------------------------|----------------------------------------------------------------------------------------------------|----------------|-----------------------------------------------------------|---------------------------|----------------|---------------|---------------------------|
| Suchen Sie hier nach Weiterleitungen, um festzustellen, ob und welche noch frei sind oder welche schon besetzt sind. |                                                       |                                                                                                    |                |                                                           |                           |                |               |                           |
| --- Alle Gruppen ---                                                                                                 | $-$ Status $ \rightarrow$<br><b>Suchbeariff</b><br>۰. | <b>Suchen</b><br>$\rightarrow$                                                                      |                |                                                           |                           |                |               |                           |
| <b>Suchergebnisse</b>                                                                                                |                                                       |                                                                                                    |                |                                                           |                           |                |               |                           |
| <b>Gruppe</b>                                                                                                    | Weiterleitung von $\triangle$                         | Weiterleitung nach                                                                                  | Erstelldatum   | <b>Besitzer</b>                                           | Letzte Änderung           | Geändert durch | <b>Status</b> |                           |
| Extern                                                                                                    | airflow.hbt.arch.ethz.ch/*                            | http://www.airflow.ethz.ch/                                                                         | 25.05.2020 13. | Andreas Beda B                                            | 23.07.2020 08 Boseon Ribi |                | $\bullet$     | $\mathbb{Z}$ $\mathbf{x}$ |
| $\Box$ Extern                                                                                                    | allainlab.ethz.ch/                                    | https://bc.biol.ethz.ch/research/allain-gro                                                         |                | 06.04.2020 13 Andreas Beda B 22.06.2020 08 Andreas Beda B |                           |                | $\bullet$     | $\mathbb{K}$ $\mathbf{x}$ |
| Extern                                                                                                    | bit-coin.ethz.ch/                                     | https://blockchain.ethz.ch/                                                                         |                | 06.04.2020 13 Andreas Beda B 17.06.2020 12 Andreas Beda B |                           |                | റ             | $\mathbb{Z}$ x            |
| Default                                                                                                    | <b><i>Q</i></b> ethz.ch/SwissTrolley*                 | https://www.idsc.ethz.ch:80/research-guz                                                            |                | 17.03.2021 08 Andreas Beda B 07.04.2021 12 Andreas Beda B |                           |                |               | $\mathbb{Z}$ $\mathbf{x}$ |
| Extern                                                                                                    | $\bullet$ fc.ethz.ch/*                                | https://www.ethz.ch/services/de/finanzen- 06.04.2020 13 Andreas Beda B 17.06.2020 12 Andreas Beda B |                |                                                           |                           |                | O             | $\mathbb{Z}$ $\mathbf{x}$ |
| Extern                                                                                                    | comatik.ethz.ch/masterarbeit                          | https://www.baug.ethz.ch/studium/geoma 06.04.2020 13 Andreas Beda B 20.05.2020 15 Andreas Beda B    |                |                                                           |                           |                | $\bullet$     | $\mathbb{Z}$ x            |
| $\Box$ ID                                                                                                    | d.ethz.ch/news*                                       | https://www.ethz.ch/services/de/it-service                                                          |                | 16.03.2020 16 Andreas Beda B 14.07.2020 08 Andreas Beda B |                           |                | O             | <br>$\vert x \vert$       |

*Abbildung 2: eine Liste von Redirects*

## <span id="page-2-1"></span>**2.1 Redirect Status (Alle Benutzer)**

Auf der linken Seite der Redirect Liste befinden sich der aktuelle Status (Dt: Zustand), mit denen Sie den aktuellen Zustand von einem Redirect sehen können.

Aktuell gibt es drei Zustände für die Redirects, nämlich aktiv, inaktiv und pending.

| <b>Suche</b>           |                                                                                                    |                                             |                |                                                           |                 |                    |                |                           |  |
|------------------------|----------------------------------------------------------------------------------------------------|---------------------------------------------|----------------|-----------------------------------------------------------|-----------------|--------------------|----------------|---------------------------|--|
|                        | Suchen Sie hier nach Weiterleitungen, um festzustellen, ob und welche noch frei sind oder welche schon besetzt sind.    |                                             |                |                                                           |                 |                    |                |                           |  |
| --- Alle Gruppen ---   | Suchbeariff<br>$-$ Status $ \rightarrow$<br>۰.                                                                          | <b>Suchen</b><br>$\rightarrow$              |                |                                                           |                 |                    |                |                           |  |
| <b>Suchergebnisse</b>  |                                                                                                    |                                             |                |                                                           |                 |                    |                |                           |  |
| <b>Gruppe</b>          | Weiterleitung von $\triangle$                                                                                           | Weiterleitung nach                          | Erstelldatum   | <b>Besitzer</b>                                           | Letzte Änderung | Geändert durch     | <b>Status</b>  |                           |  |
| Extern                 | airlow.hbt.arch.ethz.ch/*                                                                                               | http://www.airflow.ethz.ch/                 | 25.05.2020 13. | Andreas Beda B                                            | 23.07.2020 08.  | <b>Boseon Ribi</b> | $\bullet$      | $\mathbb{K}$ $\mathbf{x}$ |  |
| $\mathbf{1}$<br>Extern | allainlab.ethz.ch/                                                                                                    | https://bc.biol.ethz.ch/research/allain-gro |                | 06.04.2020 13 Andreas Beda B 22.06.2020 08                |                 | Andreas Beda B     | O              | $\mathbb{Z}$ $\mathbf{x}$ |  |
| Extern                 | bit-coin.ethz.ch/                                                                                                    | https://blockchain.ethz.ch/                 |                | 06.04.2020 13 Andreas Beda B 17.06.2020 12 Andreas Beda B |                 |                    | ൨              | $\mathbb{Z}$ $\mathbf{x}$ |  |
| <b>Default</b>         | <b>4</b> ethz.ch/SwissTrolley*                                                                                          | https://www.idsc.ethz.ch:80/research-guz    |                | 17.03.2021 08 Andreas Beda B 07.04.2021 12 Andreas Beda B |                 |                    |                | $\mathbb{Z}$ $\mathbf{x}$ |  |
| H<br>Extern            | $\bullet$ fc. ethz.ch/*                                                                                                 | https://www.ethz.ch/services/de/finanzen-   |                | 06.04.2020 13 Andreas Beda B 17.06.2020 12 Andreas Beda B |                 |                    | $\blacksquare$ | $\mathbb{Z}$ $\mathbf{x}$ |  |
| Extern<br>H            | o qepmatik.ethz.ch/masterarbeit<br>https://www.baug.ethz.ch/studium/geoma                                               |                                             |                | 06.04.2020 13 Andreas Beda B 20.05.2020 15 Andreas Beda B |                 |                    | െ              | $\mathbb{Z}$ $\bf x$      |  |
| $\Box$ ID              | d.ethz.ch/news*<br>https://www.ethz.ch/services/de/it-service 16.03.2020 16 Andreas Beda B 14.07.2020 08 Andreas Beda B |                                             |                |                                                           |                 |                    | О.             | $\mathbb{Z}$ x            |  |

*Abbildung 3: die Statussymbole befinden sich auf der linken Seite*

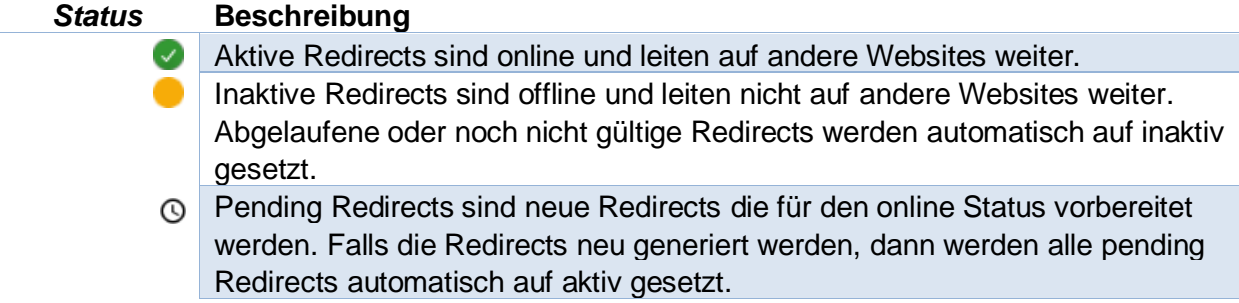

## <span id="page-3-0"></span>2.1.1 Status ändern

Auf der rechten Seite der Redirect Liste befinden die Statusknöpfe, mit denen Sie den Status einer Weiterleitung ändern können.

| <b>Suchergebnisse</b> |                                 |                                      |                     |                 |                    |                    |               |                      |
|-----------------------|---------------------------------|--------------------------------------|---------------------|-----------------|--------------------|--------------------|---------------|----------------------|
| <b>Gruppe</b>         | Weiterleitung von $\triangle$   | <b>Weiterleitung nach</b>            | <b>Erstelldatum</b> | <b>Besitzer</b> | Letzte<br>Änderung | Geändert durch     | <b>Status</b> |                      |
| Extern<br>H           | airflow.hbt.arch.ethz.ch/*      | http://www.airflow.ethz.ch/          | 25.05.2020          | Andreas Bed     | 23.07.2020         | <b>Boseon Ribi</b> |               | $\mathbb{Z}$ x       |
| <b>Extern</b><br>H    | allainlab.ethz.ch/              | https://bc.biol.ethz.ch/research/all | 06.04.2020          | Andreas Bed     | 22.06.2020         | Andreas Bed        |               | $\mathbb{Z}$ x       |
| <b>Extern</b>         | $\bullet$ bit-coin.ethz.ch/     | https://blockchain.ethz.ch/          | 06.04.2020          | Andreas Bed     | 17.06.2020         | Andreas Bed        |               | $\mathbb{Z}$ x       |
| Default               | O ethz.ch/SwissTrolley*         | https://www.idsc.ethz.ch:80/resea    | 08.04.2021          | Andreas Bed     | 08.04.2021         | Andreas Bed        |               | $\mathbb{Z}$ x       |
| <b>Extern</b><br>ш    | $\bigcirc$ fc.ethz.ch/*         | https://www.ethz.ch/services/de/fi   | 08.04.2021          | Andreas Bed     | 08.04.2021         | Andreas Bed        |               | $\mathbb{Z}$ $\bf x$ |
| Extern<br>ш           | O geomatik.ethz.ch/masterarbeit | https://www.baug.ethz.ch/studium     | 06.04.2020          | Andreas Bed     | 08.04.2021         | Andreas Bed        |               | $\mathbb{Z}$ x       |
| $\Box$ ID             | d.ethz.ch/news*                 | https://www.ethz.ch/services/de/it   | 16.03.2020          | Andreas Bed     | 14.07.2020         | Andreas Bed        |               | $\mathbb{Z}$ x       |
| <b>Default</b>        | inf.ethz.ch/master\[/\]\?*      | https://www.inf.ethz.ch:80/studies   | 17.03.2021          | Andreas Bed     | 08.04.2021         | Andreas Bed        |               |                      |

*Abbildung 4: Die Statusknöpfe befinden sich auf der rechten Seite*

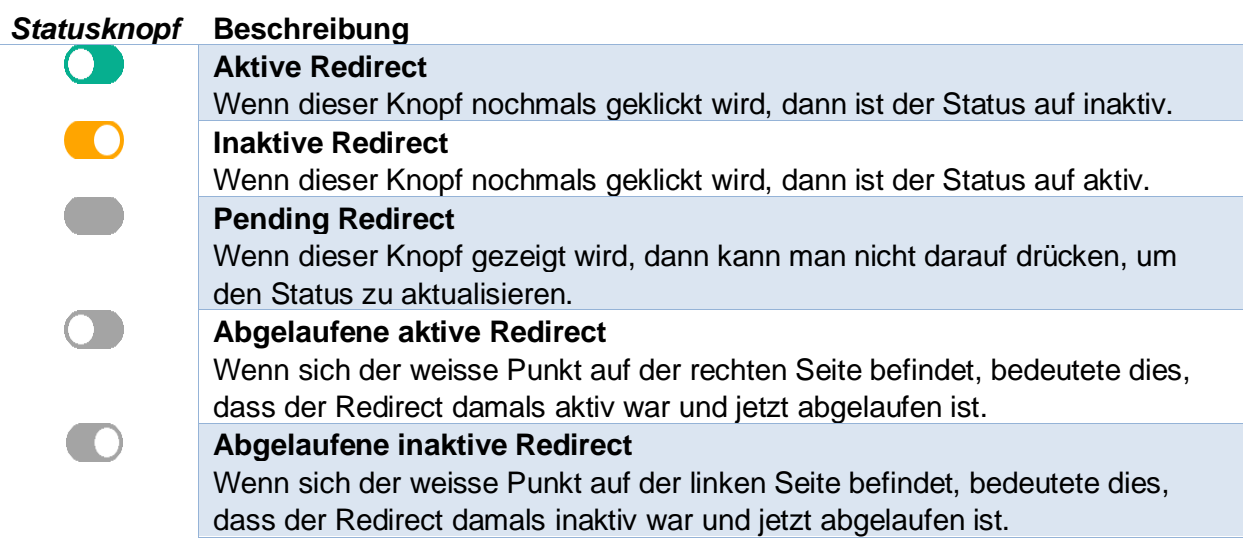

## <span id="page-4-0"></span>**2.2 Basic Redirects erfassen (alle Benutzer)**

Ein Basic Redirect ist eine Weiterleitung, der anhand der eingegebenen Daten generiert wird, es wird dann eine Weiterleitung erzeugt.

Unter *Weiterleitung -> neue Weiterleitung* können Sie einen neuen Redirect erstellen für die jeweiligen Gruppen.

Sie gelangen dann zur Seite «Neue Weiterleitung erstellen».

#### **Neue Weiterleitung erstellen**

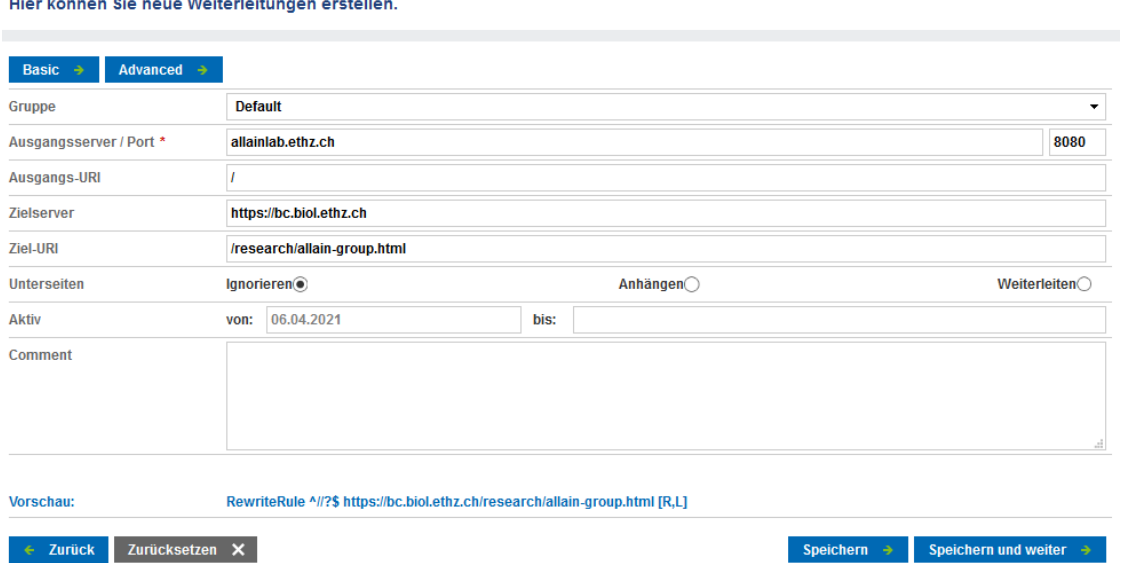

*Abbildung 5: Beispiel von einem Basic Redirect*

| <b>Feld</b>           | <b>Beschreibung</b>                                               |
|-----------------------|-------------------------------------------------------------------|
| Gruppe                | Die Gruppenzugehörigkeit                                          |
| Ausgangsserver / Port | Der URL, der vom Benutzer angefordert wird.                       |
|                       | Gültige TCP/IP Ports sind zwischen 0 bis 65535.                   |
| Ausgangs-URI          | Die spezifische Ressource für den Ausgangsserver.                 |
|                       | Zielserver   Der URL an den der Benutzer weitergeleitet wird.     |
|                       | Wenn es kein Zielserver gibt, dann ist der Zielserver automatisch |
|                       | der Ausgangsserver, zusätzlich sollte man den Ziel-URI noch defi- |
|                       | nieren.                                                           |
|                       | Ziel-URI Die spezifische Ressource für den Zielserver.            |
| Unterseiten           | Wie die Unterseiten konfiguriert werden.                          |
|                       | Mehr Informationen finden Sie unter dieser Seite.                 |
| Aktiv I               | Von wann bis wann den Redirect aktiv sein sollte.                 |
|                       | Der «vor» Datum kann nicht leer sein.                             |
|                       | Falls «bis» leer ist, dann ist der Redirect für immer aktiv.      |
|                       | Comment   Zusätzliche Informationen hinterlassen.                 |
|                       | Vorschau Wie der Redirect am Schluss aussehen wird.               |
|                       | (Im Apache und Varnish Format)                                    |

## <span id="page-5-0"></span>2.2.1 Unterseiten ignorieren

Unterseiten ignorieren bedeutet, dass die eingegebene URL genau gleich sein muss wie der Ausgangsserver und Ausgangs-URI, sonst wird der URL nicht richtig umgeleitet.

Beispiel

bitcoin.ethz.ch/about ➔ https://blockchain.ethz.ch/

Alle anderen Unterseiten werden nicht umgeleitet, wie zum Beispiel bitcoin.ethz.ch/kontakt bitcoin.ethz.ch/impressum/about bitcoin.ethz.ch/about/departement

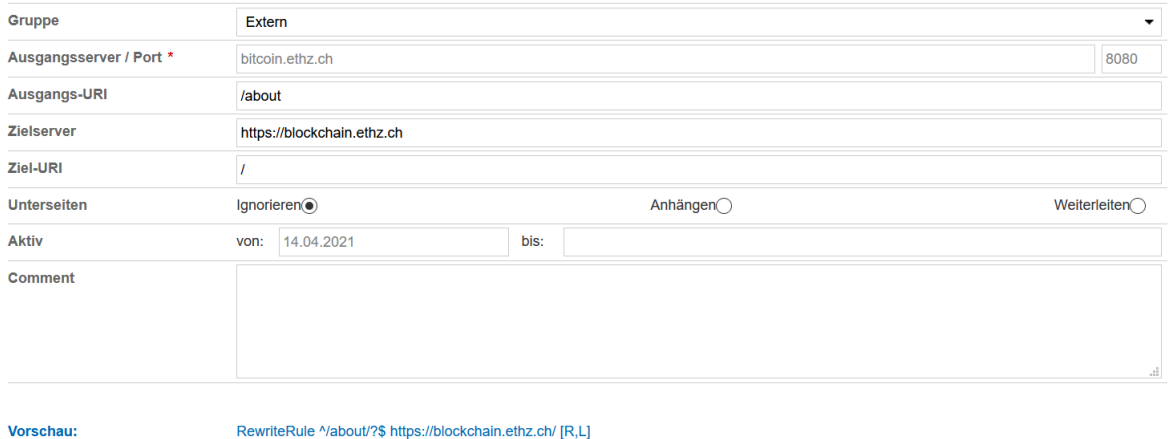

*Abbildung 6: «Ignorieren» wird gewählt*

## <span id="page-6-0"></span>2.2.2 Unterseiten Anhängen

Unterseiten anhängen heisst, dass der URL zusammen mit der eingebetteten Unterseite "angehängt" wird.

Beispiel

math.ethz.ch/**swissknots** (Swissknots ist der eingebetteten Unterseite) ➔ https://www2.math.ethz.ch/**swissknots**

| Gruppe                  | <b>MATH</b> |                           |      |                         | $\overline{\phantom{a}}$ |
|-------------------------|-------------|---------------------------|------|-------------------------|--------------------------|
| Ausgangsserver / Port * |             | www.math.ethz.ch          |      |                         | 80                       |
| Ausgangs-URI            |             | /swissknots               |      |                         |                          |
| <b>Zielserver</b>       |             | https://www2.math.ethz.ch |      |                         |                          |
| <b>Ziel-URI</b>         |             | /swissknots               |      |                         |                          |
| <b>Unterseiten</b>      |             | Ignorieren                |      | Anhängen <sup>(a)</sup> | Weiterleiten $\bigcirc$  |
| <b>Aktiv</b>            | von:        | 13.04.2021                | bis: |                         |                          |
| <b>Comment</b>          |             |                           |      |                         |                          |
|                         |             |                           |      |                         |                          |
|                         |             |                           |      |                         | d.                       |

*Abbildung 7: «Anhängen» wird gewählt*

## <span id="page-6-1"></span>2.2.3 Unterseiten Weiterleiten

Bei Unterseiten Weiterleiten werden alle Unterseiten zum gleichen URL weitergeleitet.

```
Beispiel
math.ethz.ch/jobs
math.ethz.ch/jobs/open-positions
math.ethz.ch/jobs/open-positions/snsf-eccellenza
➔ https://math.ethz.ch/the-department/open-positions.html
```
Der Redirect der Gruppe «Extern» **bitcoin.ethz.ch** wird auf **https://blockchain.ethz.ch** weitergeleitet.

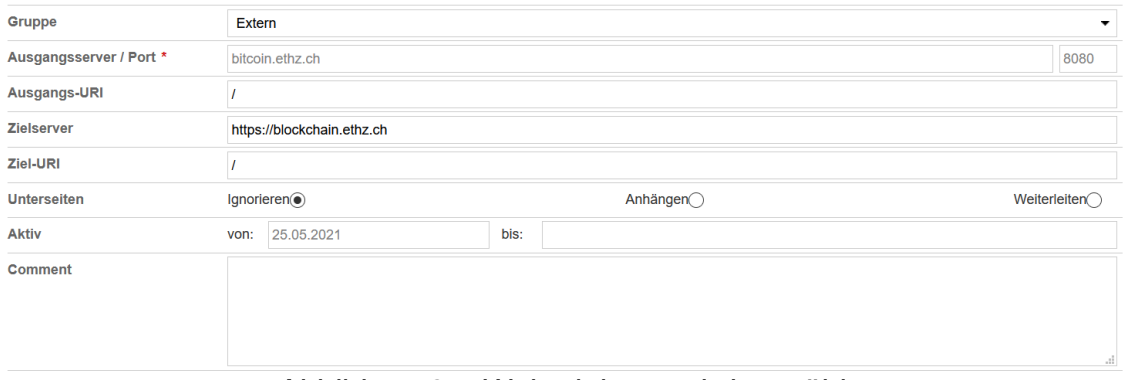

*Abbildung 8: «Weiterleiten» wird gewählt*

## <span id="page-7-0"></span>2.2.4 Basic Redirect Beispiel

Der Redirect **bitcoin.ethz.ch/** der Gruppe «Extern» wird auf **https://blockchain.ethz.ch/** weitergeleitet.

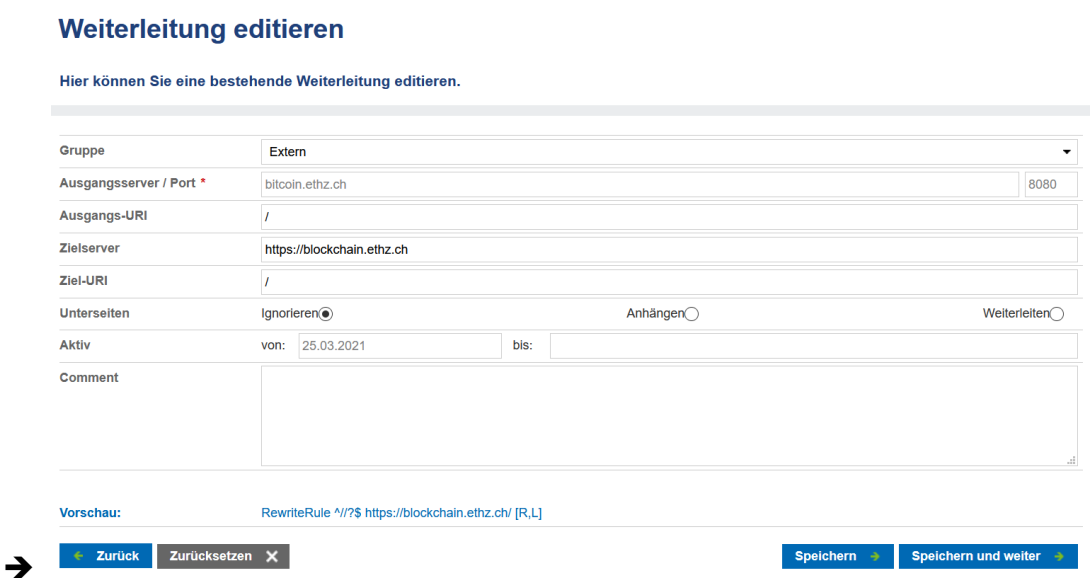

*Abbildung 9: erstes Basic Redirect Beispiel*

Der Redirect der Gruppe «MATH» **www.math.ethz.ch/swissknots** wird auf **https://www2.math.ethz.ch/swissknots** weitergeleitet.

#### Weiterleitung editieren

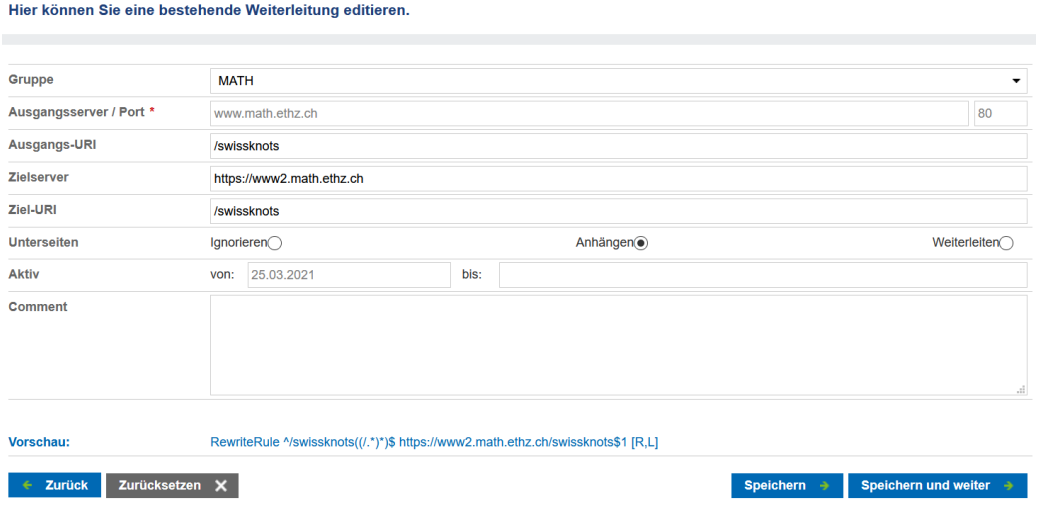

*Abbildung 10: zweites Basic Redirect Beispiel*

Der Redirect der Gruppe «Extern» **airflow.hbt.arch.ethz.ch/** wird auf http://www.airflow.ethz.ch/ weitergeleitet.

Der Redirect bleibt aktiv von 06. April bis 14. April 2021.

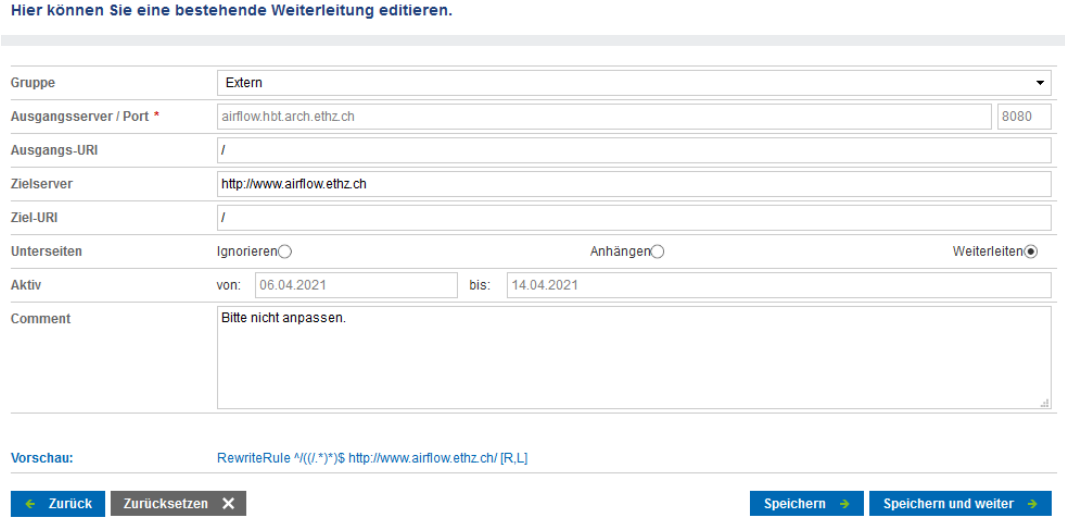

*Abbildung 11: drittes Basic Redirect Beispiel*

## <span id="page-9-0"></span>**2.3 Advanced Redirects Erfassen (nur Advanced, Gruppenadministratoren oder Administratoren)**

Advanced Redirects sind nur für Apache Konfigurationen möglich.

Um eine Advanced Redirect zu erfassen, müssen Sie unter die *Neue Weiterleitung erstellen* Seite auf den «Advanced» Knopf klicken.

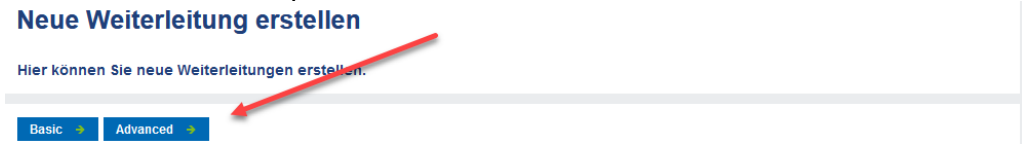

*Abbildung 12: Advanced Seite Knopf*

Unter<https://httpd.apache.org/docs/trunk/rewrite/intro.html> finden Sie eine Anleitung zur manuell Apache Konfiguration mithilfe von mod\_rewrite.

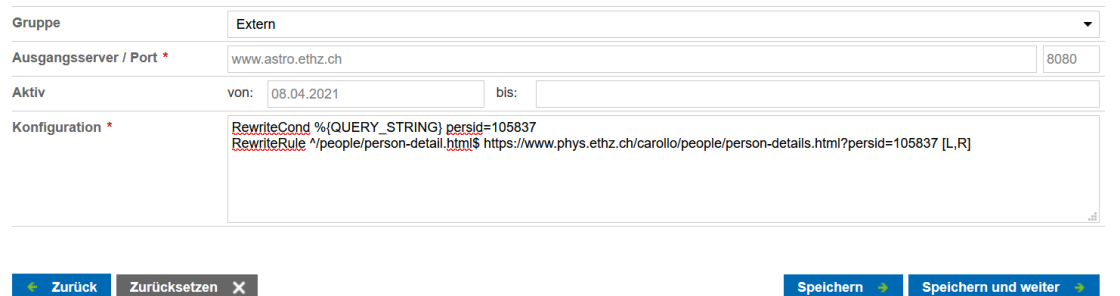

 $\leftarrow$  Zurück Zurücksetzen X

*Abbildung 13: RewriteCond und RewriteRule wird benutzt*

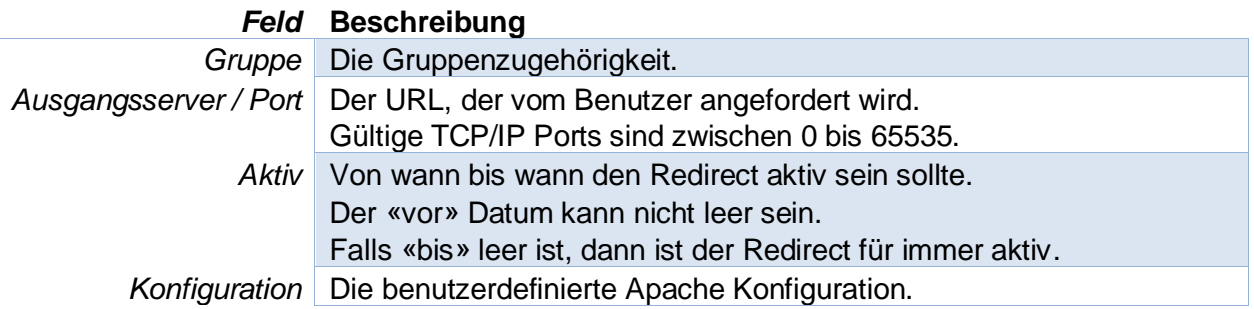

#### <span id="page-9-1"></span>**2.4 Interne und externe Redirect**

**Interne Redirect:** Redirect von einer existierenden AEM Ausgangsserver Seite auf eine andere Seite.

**Externe Redirect:** Redirect von einer beliebigen (**nicht** AEM) Ausgangsserver Seite auf eine andere Seite.

Wichtige Hinweis: Bevor ein neuer externer Redirect erstellt wird, muss der Redirect-Alias unter Netcenter existieren, dies muss ein Netcenter Administrator es erstellen.

# <span id="page-10-0"></span>**3 Gruppenverwaltung**

Die Gruppenverwaltung ermöglicht die Bearbeitung von Gruppeninformationen.

## <span id="page-10-1"></span>**3.1 Gruppen erstellen (Nur Administratoren)**

Nur Administratoren können neuen Gruppen erstellen.

Sie können unter *Gruppenverwaltung -> Neue Gruppe* eine neue Gruppe erstellen. Sie gelangen dann zur Seite «Neue Gruppe erstellen».

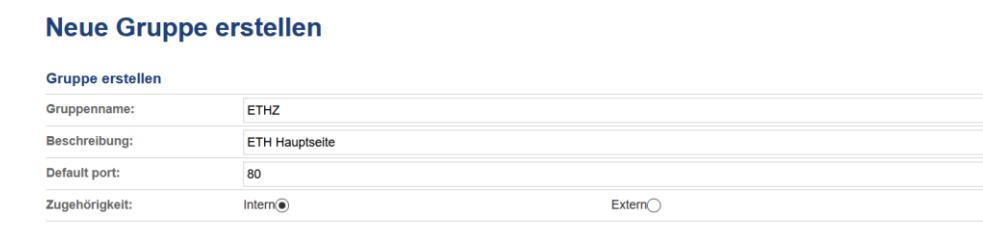

```
\leftarrow Zurück Zurücksetzen X
```
*Abbildung 14: Beispiel einer Gruppe*

Speichern → Speichern und weiter →

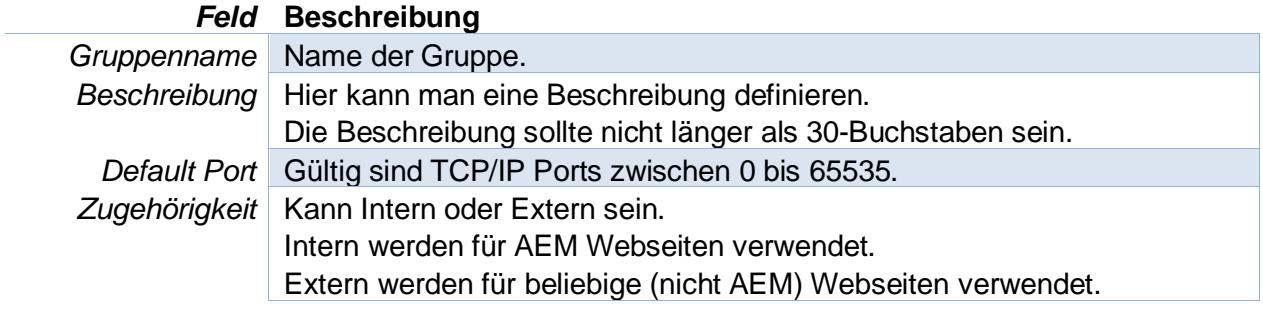

## <span id="page-11-0"></span>**3.2 Domänenzuordnung (Nur Gruppenadministratoren oder Administratoren)**

Mit der Domänenzuordnung können Sie die Domänen von unterschiedlichen Gruppen einfacher strukturieren, zusammen mit der Anzahl aktiven/inaktiven Redirects pro Domäne.

Domänen werden erscheinen, wenn ein Redirect mit der Domäne verfasst wird.

Nur Administratoren und Gruppenadministratoren erhalten Zugang auf die Domänenzuordnung.

## <span id="page-11-1"></span>3.2.1 Domäne Verschieben

Domänenzuordnung

|   | Suchen Sie hier nach Domänen |                  |                                                  |
|---|------------------------------|------------------|--------------------------------------------------|
|   | --- Alle Gruppen ---<br>۰    | Suchbegriff      | <b>Suche</b><br>÷.                               |
|   | <b>Suchergebnisse</b>        | 1. Domäne Wählen |                                                  |
|   | <b>Gruppe</b>                | Domäne           | Anzahl Weiterleitungen                           |
|   | ID                           | id.ethz.ch       | 2. Gruppe Wählen<br>3. Verschieben               |
|   | ID                           | www.id.ethz.ch   | 1 aktiv, binaktiv                                |
|   | ID                           | www.its.ethz.ch  | 1 aktiv, 0 inc ktiv                              |
| ☑ | ID                           | www.kof.ethz.ch  | 6 aktiv, 3 inaktiv                               |
|   | ID                           | www.mathe.dexx   | 0 aktiv, 1 inaktiv                               |
|   |                              |                  |                                                  |
|   | <b>Zurück</b>                |                  | <b>Verschieben</b><br>Konjunkturforschungsstelle |

*Abbildung 15: Die Domänenzuordnungsliste*

Um eine Domäne in eine andere Gruppe zu verschieben, müssen Sie zuerst auf die linke Seite die gewünschte Domäne wählen.

Dann können Sie unten rechts die Gruppe wählen, an die Sie die Domäne verschieben möchten.

Klicken dann auf «Verschieben», wenn Sie bereit sind die Gruppe zu Verschieben.

# <span id="page-12-0"></span>**4 Benutzerverwaltung**

## <span id="page-12-1"></span>**4.1 Rollenkonzept (nur Administratoren)**

| <b>Benutzer berechtigen</b>                      |               |  |  |  |  |  |
|--------------------------------------------------|---------------|--|--|--|--|--|
| Einstellungen für Bosshard, Andreas Beda (44863) |               |  |  |  |  |  |
| Rolle:                                           | Administrator |  |  |  |  |  |
| Aktiv:                                           | <b>Aktiv</b>  |  |  |  |  |  |
|                                                  |               |  |  |  |  |  |
| Zurücksetzen X<br>$\leftarrow$ Zurück            |               |  |  |  |  |  |

*Abbildung 16: "Bosshard Andreas Beda" ist ein Administrator.*

Es gibt zwei Arten von Benutzer, nämlich **Standard** und **Administrator**.

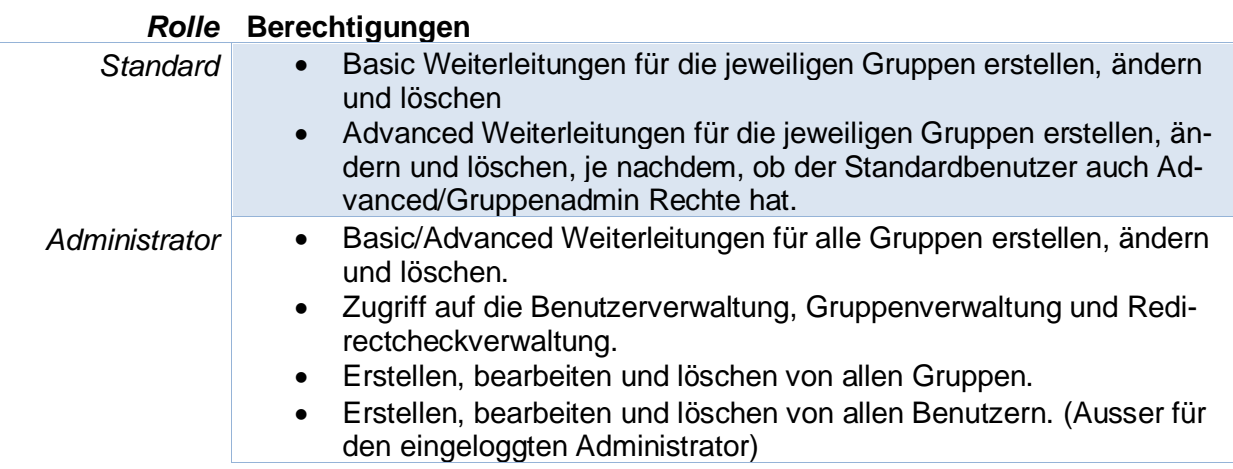

Hinweis: Als Standard User wird man alle Optionen finden unter der Navigationsleiste,

<span id="page-13-0"></span>**4.2 Gruppenberechtigungen (Nur Gruppenadministratoren und Administratoren)** Das Gruppenberechtigungssystem erlaubt es dem Benutzer, nur die Gruppen und Redirects zu bearbeiten, auf die er Zugriff hat.

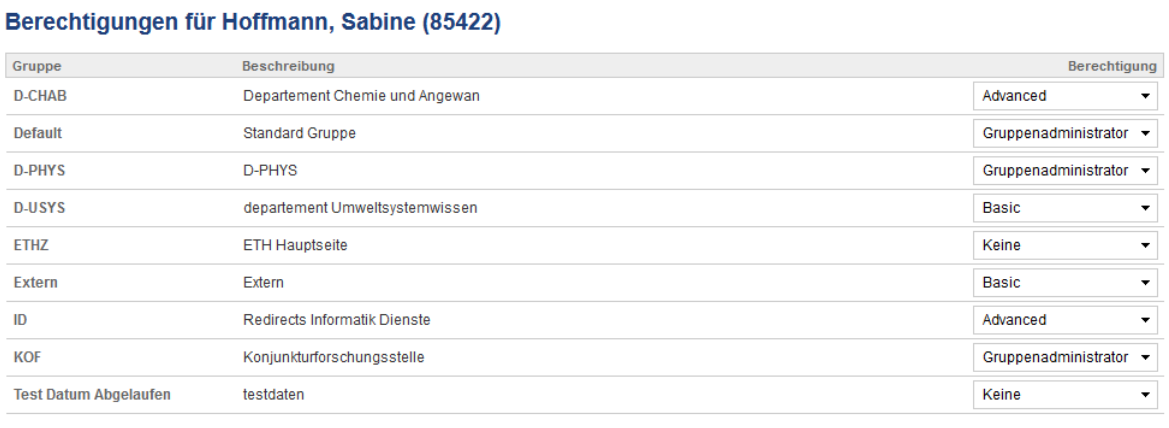

 $\leftarrow$  Zurück Zurücksetzen  $\times$ 

Speichern  $\rightarrow$ 

*Abbildung 17: So können die Gruppen Berechtigungen aussehen.*

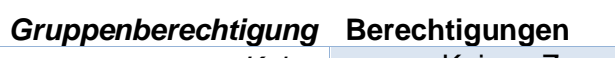

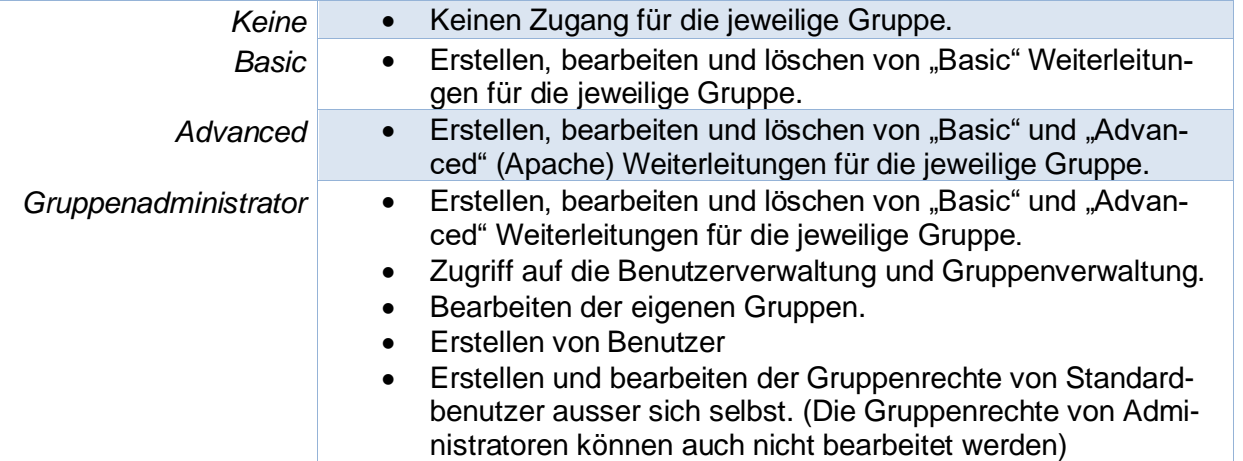

## <span id="page-14-0"></span>**4.3 Benutzer berechtigen (nur Gruppenadministratoren oder Administratoren)**

Sie können unter *Benutzerverwaltung -> Neue Benutzer* einen neuen Benutzer erstellen. Beim Login wird der ETH Username und Passwort eingegeben. Der Benutzer (Gruppenadministrator) ist zuständig, damit existierende ETH Benutzer Berechtigung bekommen für die RMT Webapplikation.

Um ein neuer Benutzer zu berechtigen, müssen Sie eine existierende ETH User zuerst finden mit einem Vornamen und Nachname. Wenn Sie einen passenden User gefunden haben, klicken Sie dann auf **Berechtigen**.

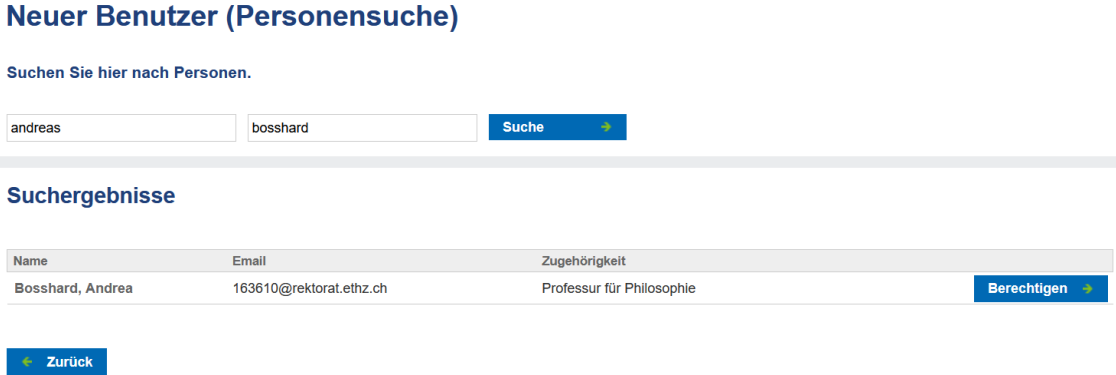

*Abbildung 18: Andrea ist der Vorname und Bosshard der Nachname*

Danach erscheint die Seite, wo man die Rolle bearbeiten kann.

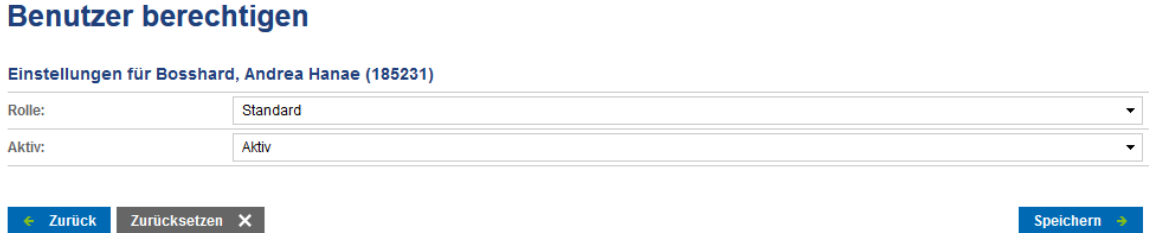

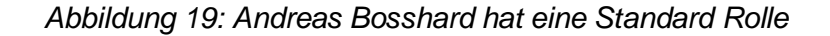

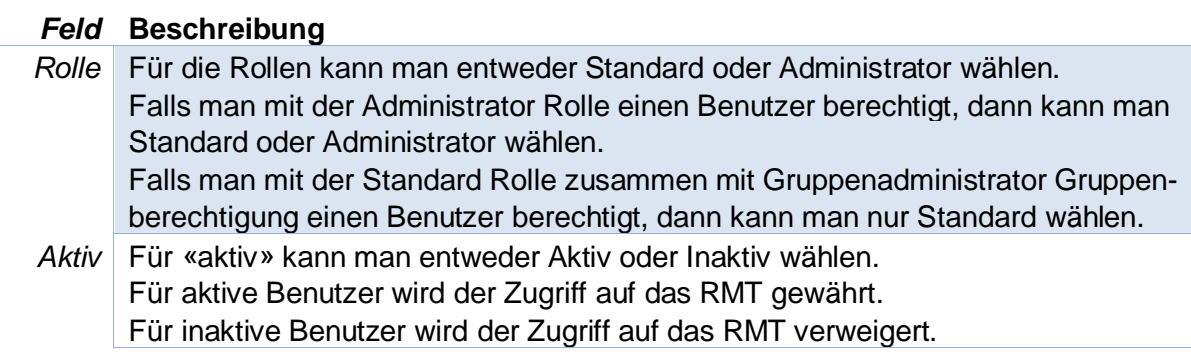

# <span id="page-15-0"></span>**5 Redirectcheckverwaltung (nur Administratoren)**

Der RedirectChecker überprüft regelmässig, ob alle Weiterleitungen immer noch gültig sind.

# **Redirectcheck Konfiguration**

Home → Redirectcheck Konfiguration →

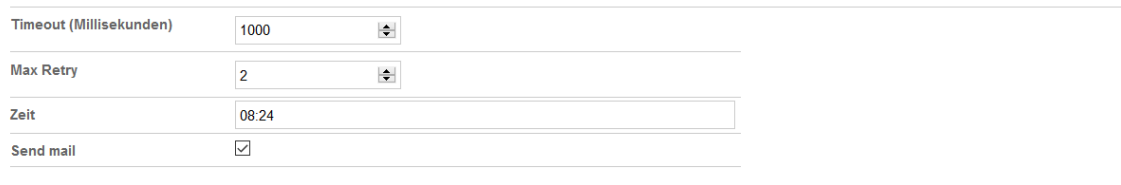

 $\leftarrow$  Zurück Zurücksetzen  $\times$ 

Speichern  $\rightarrow$ 

*Abbildung 20: Beispiel von einem Redirectcheck Konfiguration* 

Nur Administratoren haben Zugriff auf den Redirectcheckverwaltung. Die Administratoren werden dann per E-Mail benachrichtigt, falls Sie eine Liste mit allen fehlerhaften Redirects sehen möchten.

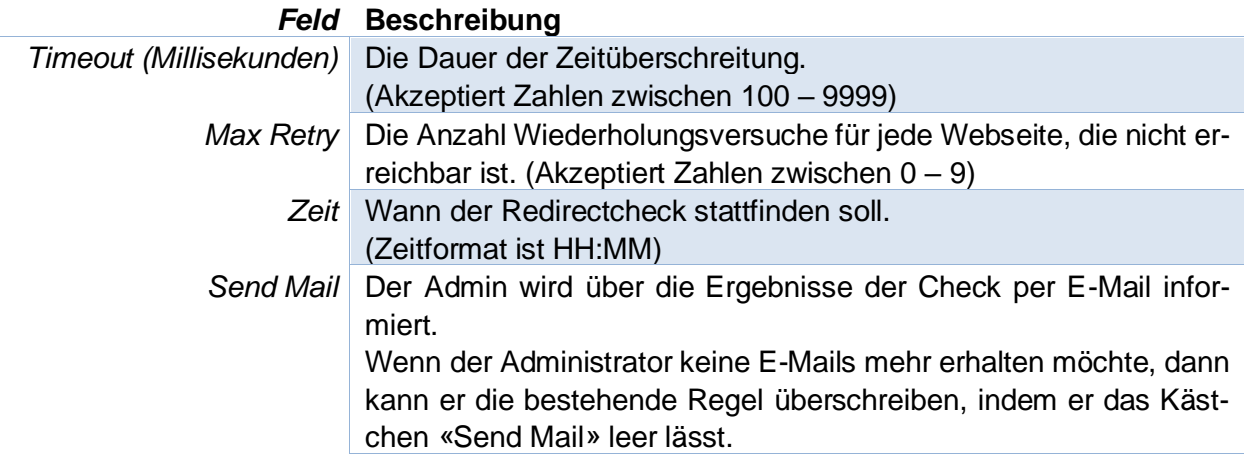

## <span id="page-16-0"></span>**6 Kontakt**

Haben Sie eine Frage/Problem?

Zögern Sie nicht ein E-Mail zu schreiben an dem Servicedesk [servicedesk@id.ethz.ch.](mailto:servicedesk@id.ethz.ch)

Sie können auch unser Formular verwenden, dies findet man in der Navigationsleiste auf der oberen rechten Seite.

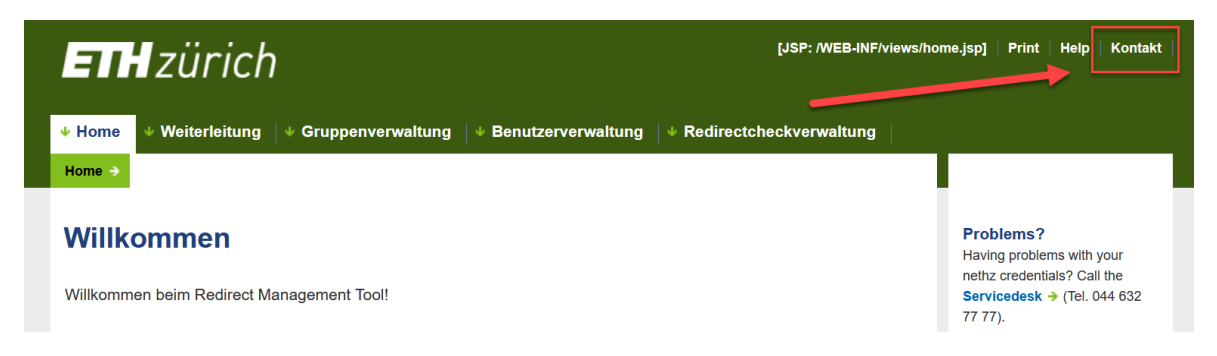

*Abbildung 21: Wo das Formular zu finden ist*

## **Kontakt**

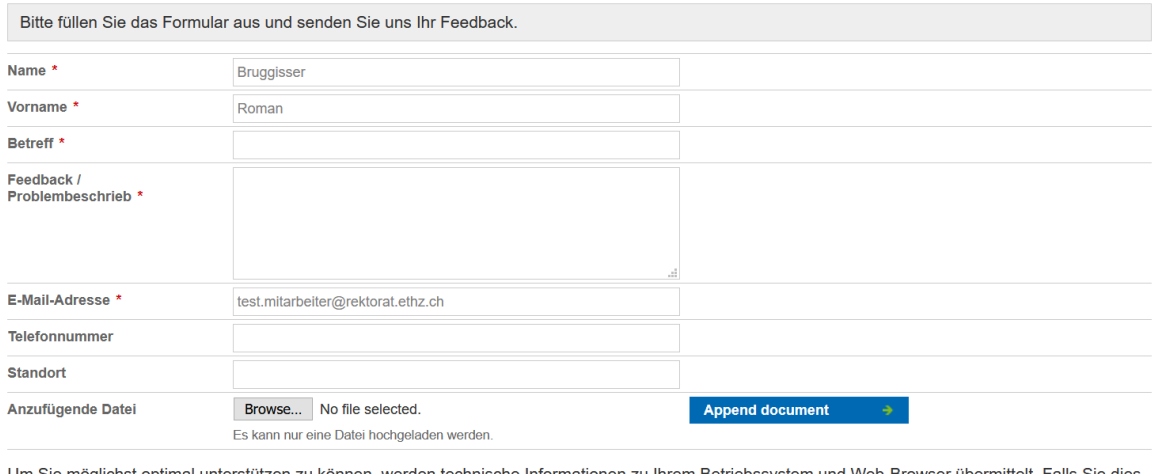

Um Sie möglichst optimal unterstützen zu können, werden technische Informationen zu Ihrem Betriebssystem und Web-Browser übermittelt. Falls Sie dies nicht zulassen möchten, beenden Sie bitte mit "Abbrechen" und schicken Sie eine E-Mail an die folgende Adresse: lehrbetrieb-support@rektorat.ethz.ch

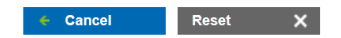

Send

*Abbildung 22: Das Formular*